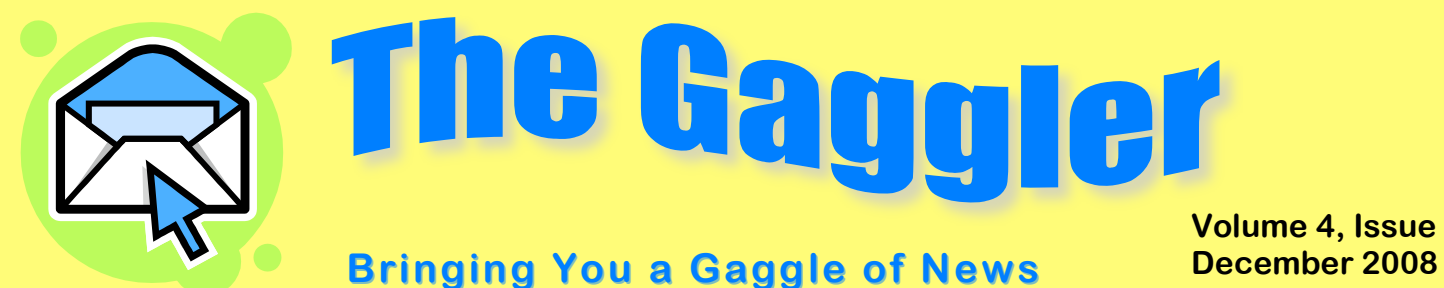

**Volume 4, Issue 5**

## **Supporting Literacy with Gaggle**

Gaggle's email and advanced online communication features can be powerful tools for building your students' literacy skills. So when your students come back after winter vacation and you need to get them reengaged, try some of these ideas!

Set some rules for email messages. Every email a student writes can reinforce good writing technique. Have them follow friendly letter format and use proper capitalization, usage, punctuation, and spelling. Enforce it by drilling into their Sent or Deleted folder and choosing a random message for a grade. This works in any subject. If every teacher in your school participated, students would get constant reinforcement for good habits.

Try some fun writing projects to get more practice and prepare for those state tests that are just around the corner. You can send writing prompts by email, or post several prompts for students to choose from on a Message Board.

Assign writing buddies within your class, or with another class in your school or district. Partners can send their drafts to each other by email for revisions. In Microsoft Word, use the Track Changes feature under the Tools menu to keep track of the revisions. The final copies can be turned in to your Homework Drop Box in Velocity (if you have subscription accounts). You can also use Track Changes to assess student writing without having to print out copies.

You can have discussions on a Message Board, which gives an opportunity to practice writing skills in any subject area. And finally, Blogs can be used for specific writing or as an online journal to encourage students to express themselves.

So get your students writing with Gaggle!

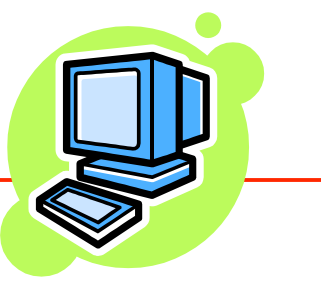

## **Calling for Submissions!**

*Gaggle's Curriculum Contest for Educators is under way. We want to hear about the great ways you integrate Gaggle email and our other tools into your lessons. We'll be selecting the winners of our first monthly prizes, valued between \$30-\$200, on January 6<sup>th.</sup> Find more information and download the submission form through the Curriculum Contest link on our homepage, www.gaggle.net.*

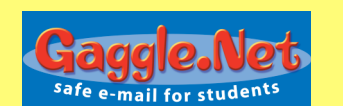

## **Ready for the New Year?**

If you have new classes starting after the holidays, get a head start by preparing Gaggle. First, out with the old! Delete last semester's User Groups, Messages Boards, Chat Rooms, and Homework Drop Boxes.

Then in with the new! Creating a new User Group for each class you teach is the first step. Go to the User List on your Admin Menu, and click the User Groups tab. Be sure to give your User Groups specific names, like Jones Algebra 2. The list of User Groups is viewable for all teachers in your school, so you won't want to have to figure out which Period 1 group is yours. Add the students to your groups and you can then easily send email to the class from your Lookup or To menu on the Write Mail/Compose screen.

You can sort by your User Groups to create new Message Boards, Chat Rooms, or Homework Drop Boxes for your

> *Please don't hesitate to contact Gaggle's Sales or Customer Service staff if you have any questions! 800-288-7750 admin@gaggle.net*